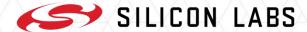

# Challenges of building a test infrastructure around a cross-platform Desktop IDE

Attila Simon

Software QA Engineering Manager

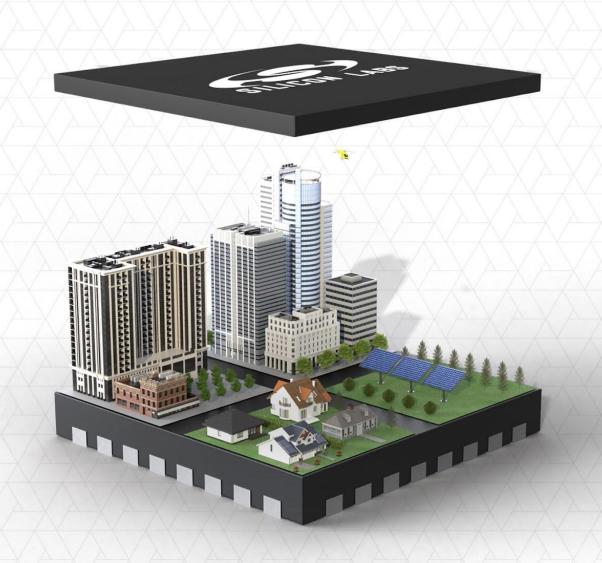

#### Contents

- Silicon Labs
- Simplicity Studio
  - Key features overview
- The evolution of testing Simplicity Studio
  - Manual testing
  - Test automation
  - Continuous Integration
  - Test report generation
  - Test framework creation
  - Testing on Silicon Labs HW
  - Parallel test execution
  - Latency-sensitive testing
  - Multiple OS support
  - Dynamic test case execution
- Q&A

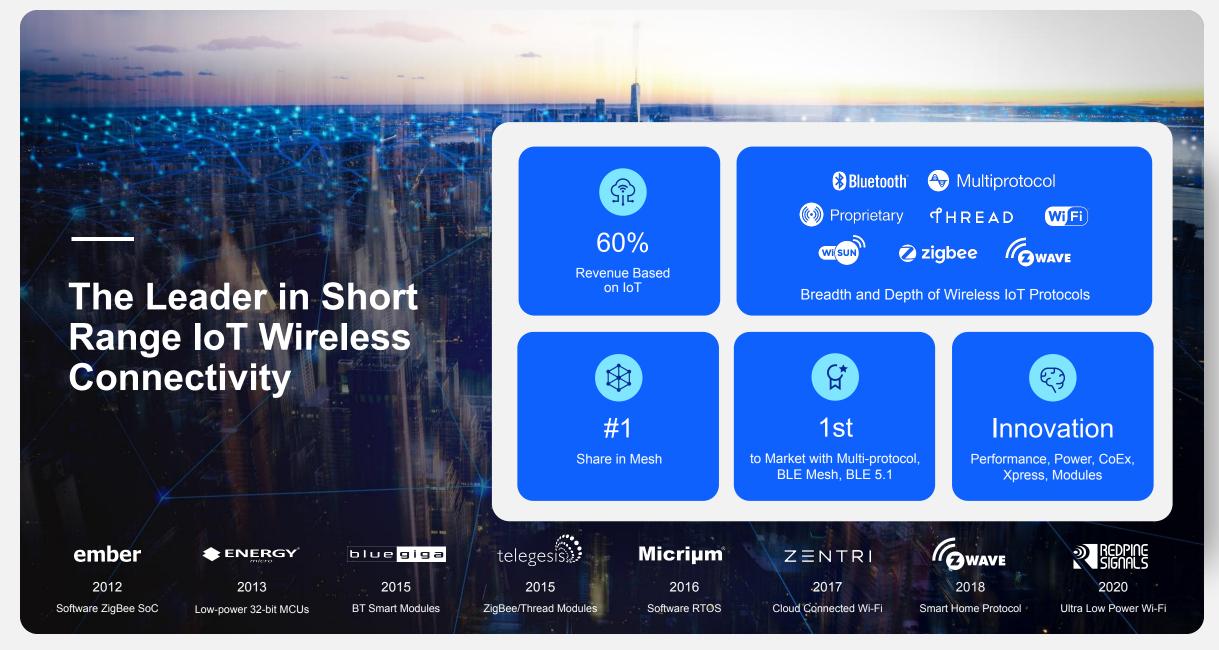

### **Simplicity Studio**

Simplicity Studio is the core development environment designed to support the Silicon Labs IoT portfolio of system-on-chips (SoCs) and modules.

der in 5 less

#### **Key features overview**

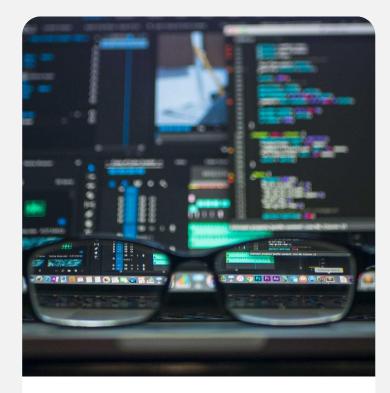

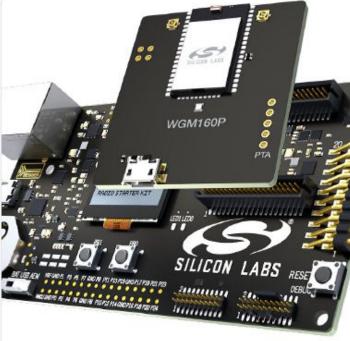

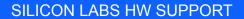

Automatic detection of connected development boards

Context-aware developer resources

Easy programming of pre-built demo apps

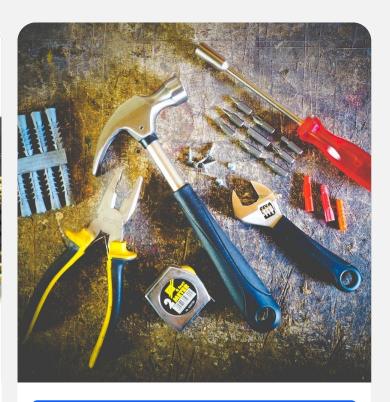

#### ANALYSIS AND CONFIGURATION TOOLS

Wireless network traffic capture and analysis

Capture and display energy usage

Pin tool to assign pin and peripheral hardware resources

Proprietary radio configurator tool

#### **POWERFUL IDE**

Fresh, clean user interface

Built on latest Eclipse Framework

SDK download and update manager

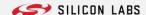

## The evolution of testing Simplicity Studio

#### **Manual testing**

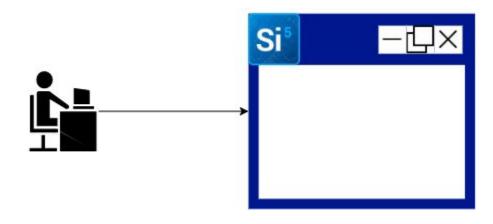

#### Initial approach

 Manual testing of new features

#### Challenge

- On average, 50+ new features are developed in each release
- Multiple versions are released each year

#### **Test automation**

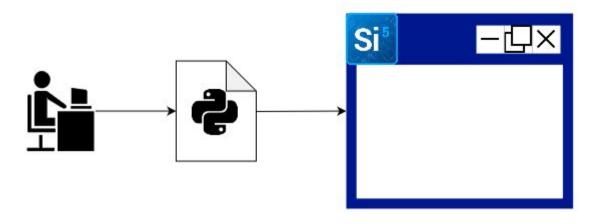

#### **Solution**

Test automation with Python

#### Challenge

Simplicity Studio uses
 Eclipse's native SWT and
 JXBrowser components

#### **Test automation #2**

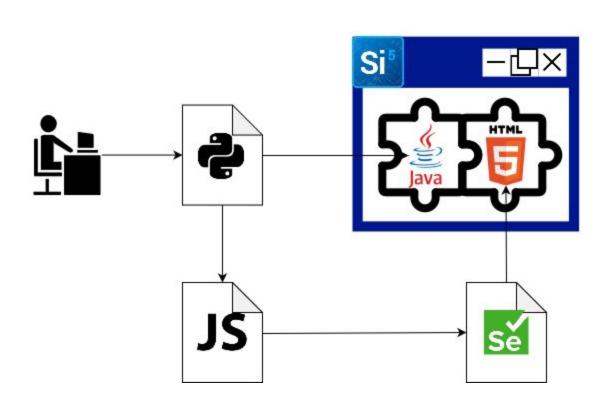

#### **Solution**

 Test JXBrowser web GUI with JS + Selenium

#### Challenge

Development code changes daily

#### **Continuous integration**

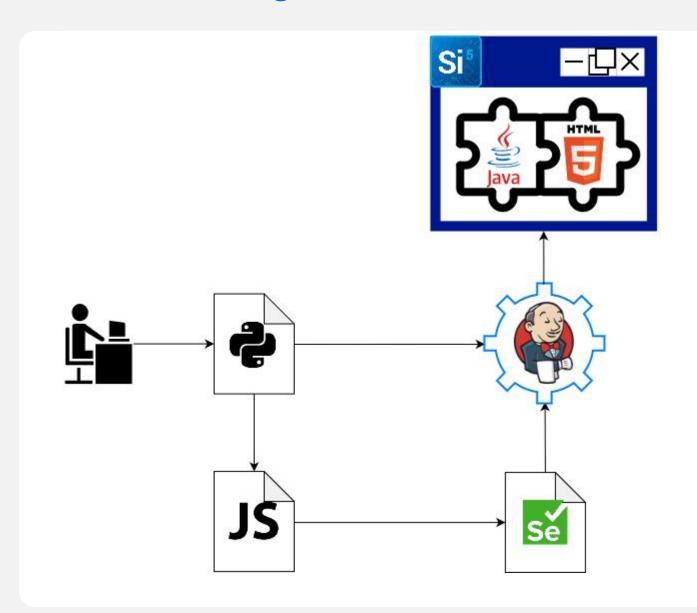

#### **Solution**

Use CI to automate regression testing

#### Challenge

 Test result is hard to read, bugs need further investigation to be found

#### **Test report generation**

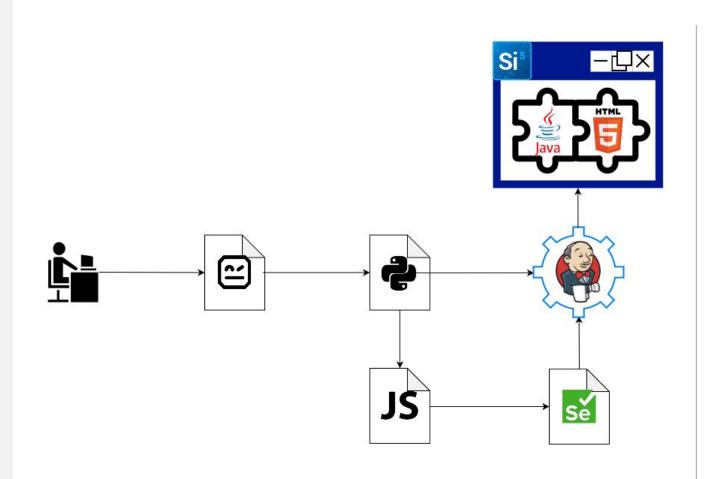

#### **Solution**

 Use Robot framework to generate readable test report

#### Challenge

 UI elements are similar, using the same components

#### **Test framework creation**

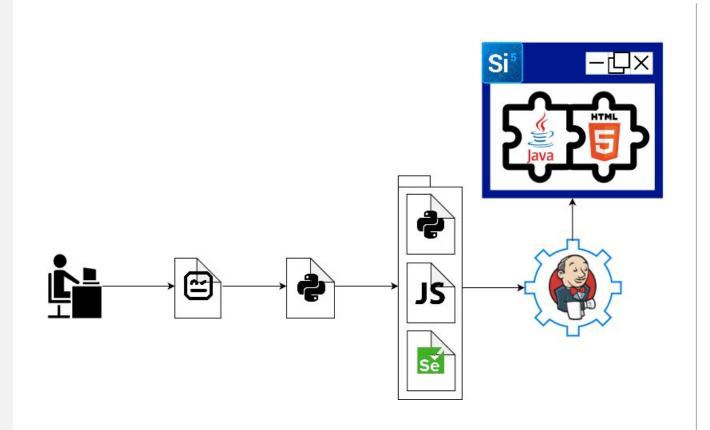

#### Solution

 Create a test framework tailored to Simplicity Studio
 GUI elements

#### Challenge

 Simplicity Studio shows context-aware views when Silicon Labs HW is attached

#### **Testing on Silicon Labs HW**

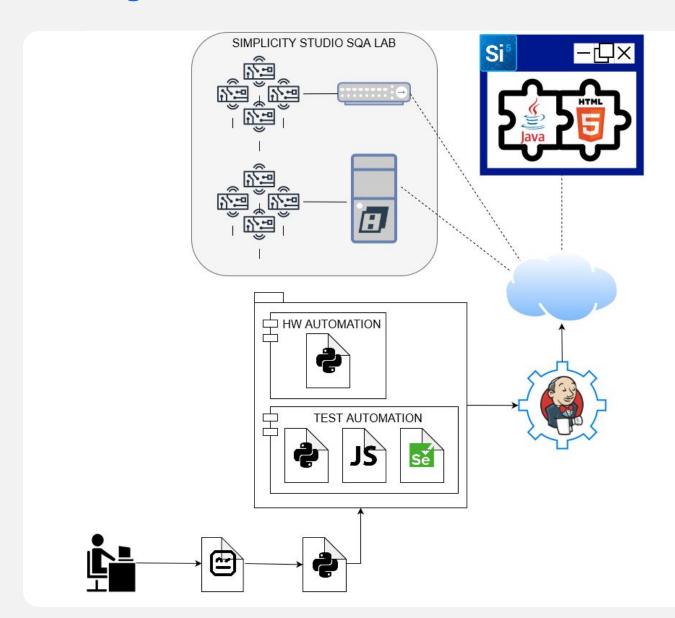

#### **Solution**

- VirtualHere USB server to host Silicon Labs HW
- Connect HW directly to the network
- Add HW automation module to the test framework

#### Challenge

 All possible configurations of the regression test set runs too long

#### Parallel test execution

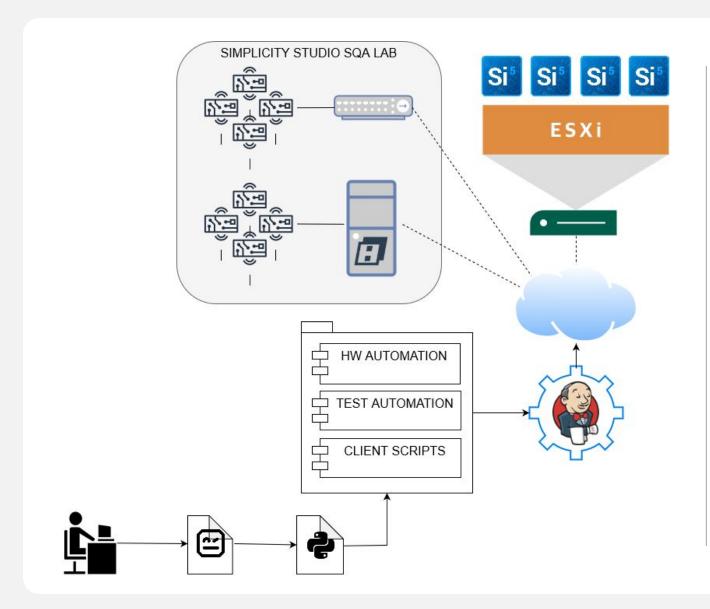

#### **Solution**

 Run the tests on VMs to parallelize and therefore speed up test execution

#### Challenge

 Latency becomes a problem for tests using Silicon Labs
 HW

#### **Latency-sensitive testing**

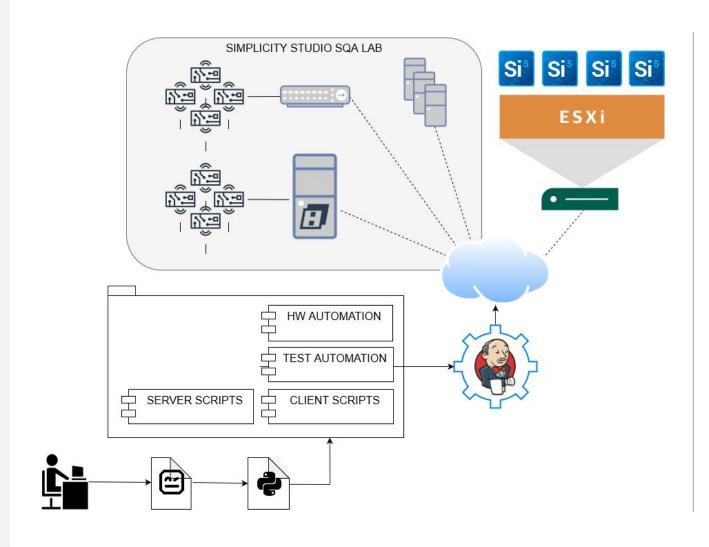

#### Solution

 Add low-latency servers to the SQA lab to run latency-sensitive tests on them

#### This is our current solution

#### Challenge

 Simplicity Studio supports all major OS versions

#### **Multiple OS support**

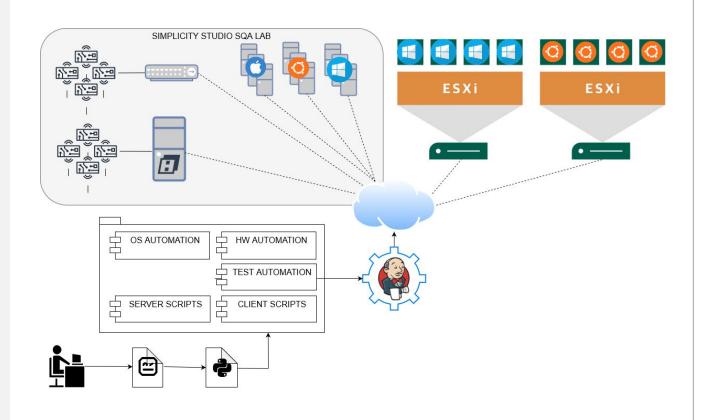

#### Plan

- Add low-latency servers with Linux and MacOS to the SQA lab to run latency-sensitive tests
- Add Linux VMs to run regression tests

#### **Next challenge**

 All possible configurations of the regression test set runs too long (again!)

#### **Dynamic test case execution**

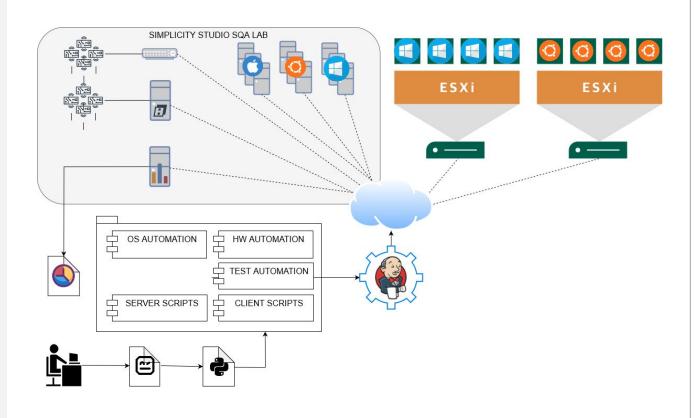

#### Plan

- Optimize test execution part to dynamically allocate test cases based on the number of available VMs
- Separate install and report generation parts of the infrastructure

#### **Next challenge**

• ?

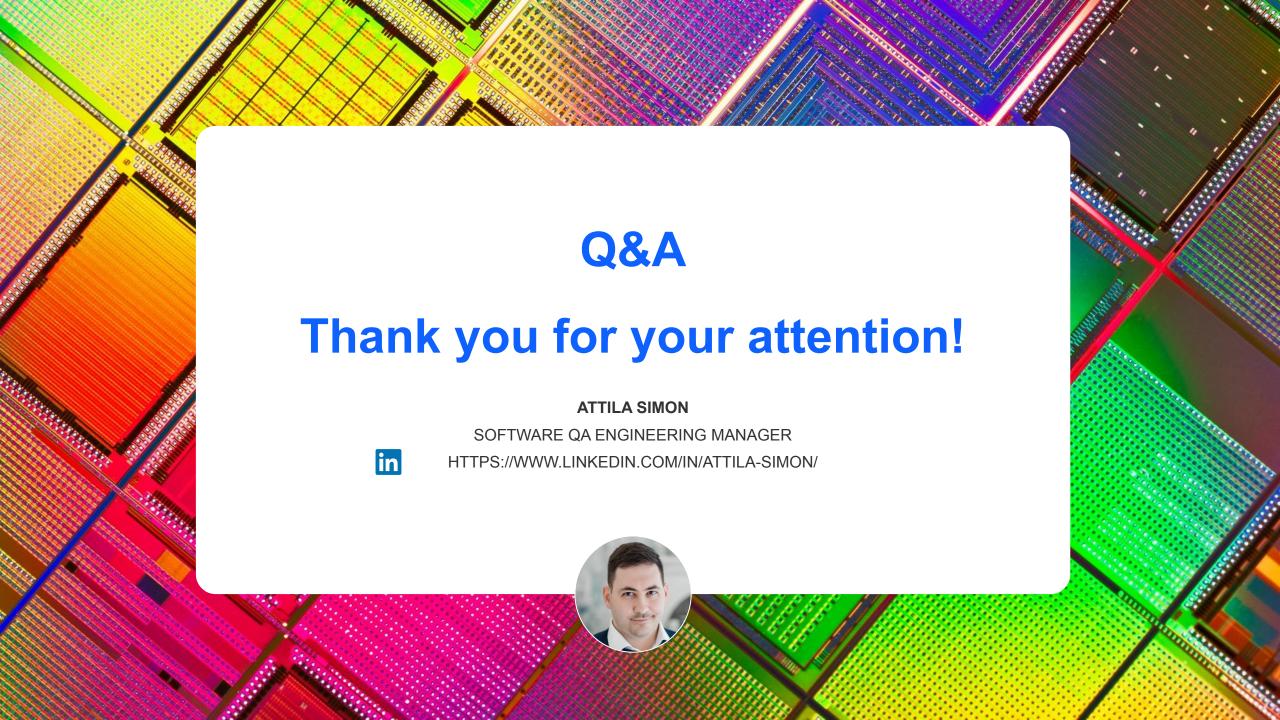